### **ABCD 2.2 beta**

### **Main menu**

These pictograms should be better aligned:

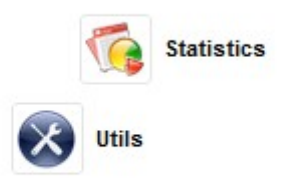

In the "**update database definitions**" two bullets ere empty:

- Field definition table (FDT)
- · Field definition table (FDT) (Without subfields)
- · Field selection table (FST)
- Worksheet
- Display format (PFT)
- Type of records
- · Record validation
- · Record deletion validation
- · Advanced Search form: Cataloguing
- · Advanced Search form: Circulation/loans
- . Help files on the database fields
- . Help tooltips for the database fields
- · Configure Database in IAH
- 
- 
- · dr\_path.def
- $\bullet$  dbn.par

In the option "dr\_path.def" in the English version the button "Back" is in Spanish: "Regresar".

Some of the "**utilities**" generate errors:

- Inverted file generation  $\rightarrow$  The requested URL /central/utilities/vmx\_fullinv.php was not found on this server.
- Copy the database to another folder  $\rightarrow$  The requested URL /central/utilities/copy\_db.php was not found on this server.
- Read database/ISO file with  $MX \rightarrow The$  requested URL /central/utilities/mx\_dbread.php was not found on this server.
- Restore database  $\rightarrow$  The requested URL /central/utilities/dbrestore.php was not found on this server.
- Export ISO with  $MX \rightarrow The$  requested URL /central/utilities/iso\_export.php was not found on this server.
- Import ISO with Visual MX  $\rightarrow$  The requested URL /central/utilities/vmxISO\_load.php was not found on this server.
- Read ISO with  $MX \rightarrow The$  requested URL /central/utilities/mx dbread.php was not found on this server.
- Barcode search  $\rightarrow$  The requested URL /central/utilities/barcode.php was not found on this server.
- Extra utilities → The requested URL /central/utilities/menu\_extra.php was not found on this server.
- One bullet is empty:

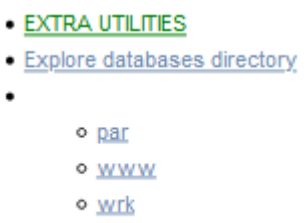

The **validations** do not save anything that is filled in. It says "saved", but nothing is written to the disk.

# In "**Configuration ABCD**"

- under ABCD.def: still Spanish words in the English version: "Regresar", "[MODULOS]".
- "coreo.ini"  $\rightarrow$  what is the meaning of this?
- Empty button:
- $\bullet$  abcd.def.
- · List of available databases (bases.dat)
- $\bullet$  correo.ini
- $\bullet$

# **Data entry**

If a search results in 0 records the expression box is displayed: in the English interface, on the right hand side the words "Search" appears in Spanish: "Buscar".

The help function refers to the ABCD wiki: better would be a small box with e.g. some explanation about the Boolean operators that can be used.

The display text for "free search" in the English version appears in Spanish: "Busqueda Libre". Still more Spanish in the interface ("Valor")? The help file is missing:"freesearch.html". One would need some examples in a help file here.

The help file for the AZ list says: "This window allows you to change the database from which you are copying the records and provide a conversion format to enable compatibility between the structures of database records. " It is not clear what this could mean: there is no possibility in the display box to change the database etc.

# **Update database definitions**

If you want to define a field, e.g. authors, where you want to extract the list of all authors already in the database you need to enter the prefix, e.g. AU\_, and the PFT for extracting the data, e.g.

authoridades.pft. You could click on the "browse" button hoping that the list of the PFTs will be displayed, but it only opens a box saying "please select a pick list". Clearly this browse button is only meant to function for pict lists, but it would be an improvement if this could work for PFTs also.

### **Z39.50 server configuration**

The is no possibilities to enter the user name and password if required by some Z39.50 servers.